CLUB SANTÉ SÉNIORS DES RETRAITÉS MGEN DE L'AIN Une mine d'activités, un lieu de partage et de convivialité

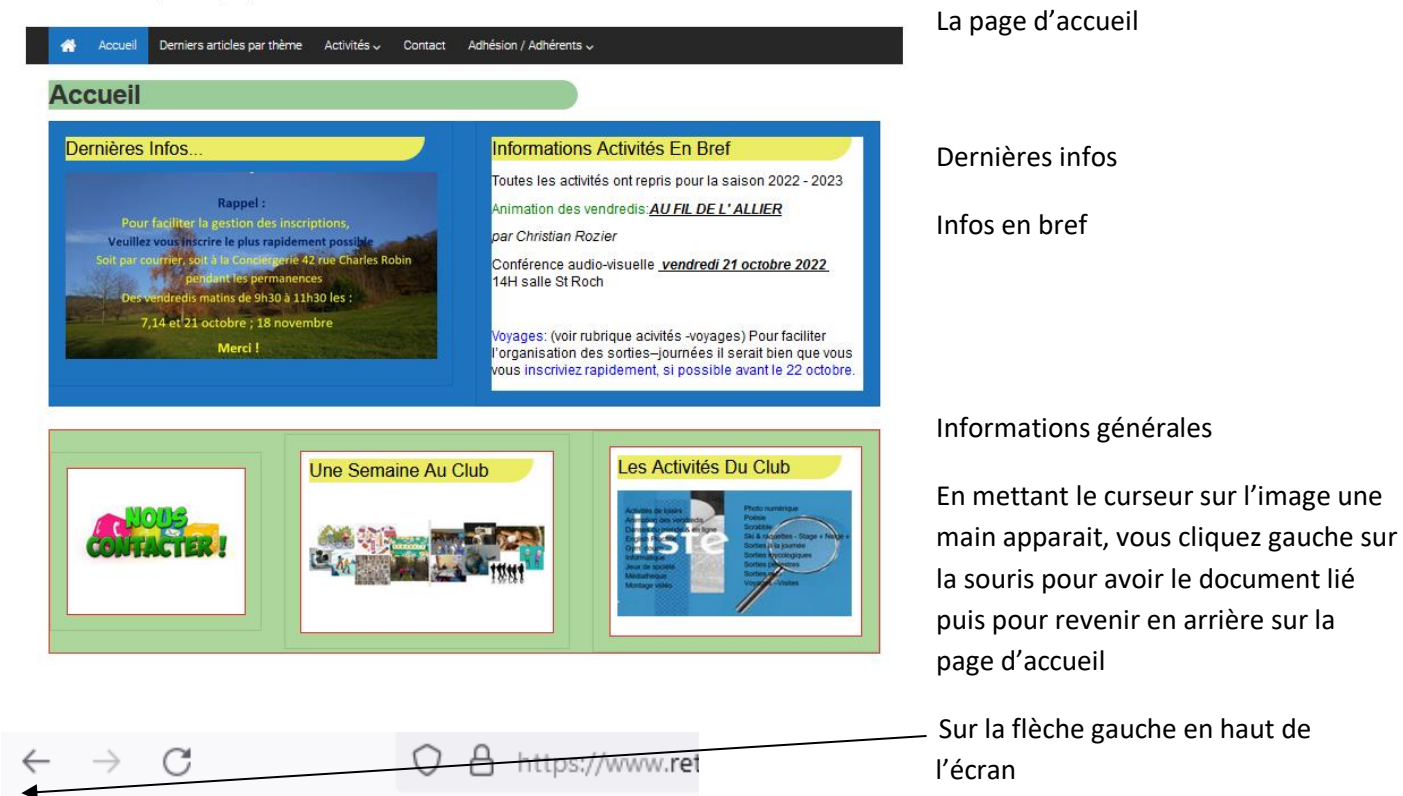

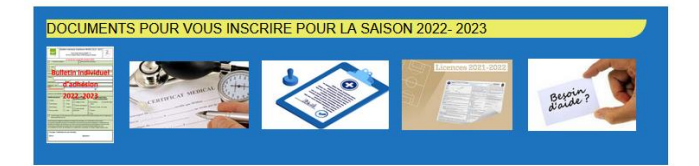

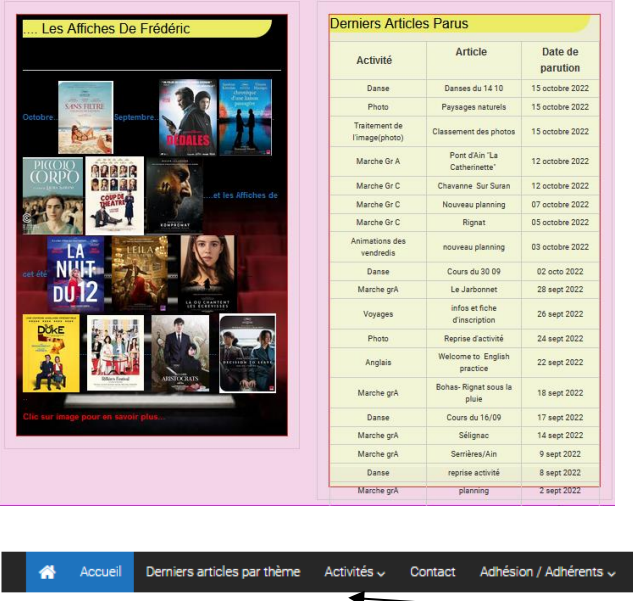

Ligne et cases prévues pour les documents divers d'inscription …curseur sur l'image, main et clic gauche pour avoir le document

A gauche : Les affiches de Frédéric : d'un clic gauche sur l'image vous avez accès à la fiche d'un film (présentation et avis personnel de Frédéric)

A droite : Tableau récapitulatif des derniers articles et dates de parution.

Pour voir un article retourner sur la barrette tout en haut de la page et choisir l'activité qui vous intéresse dans ACTIVITES

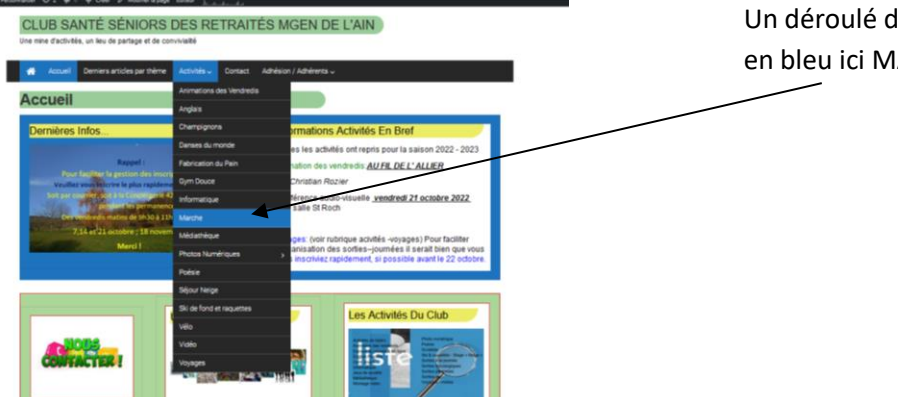

Groupe C<br>National Contract of Contract of Contract of Contract of Contract of Contract of Contract of Contract of Contract of Contract of Contract of Contract of Contract of Contract of Contract of Contract of Contract of

## Un déroulé des activités apparait votre sélection est en bleu ici MARCHE par exemple

Vous cliquez à gauche et changez de page

Chaque image a un lien sur le mot planning vous cliquez gauche pour avoir le document planning

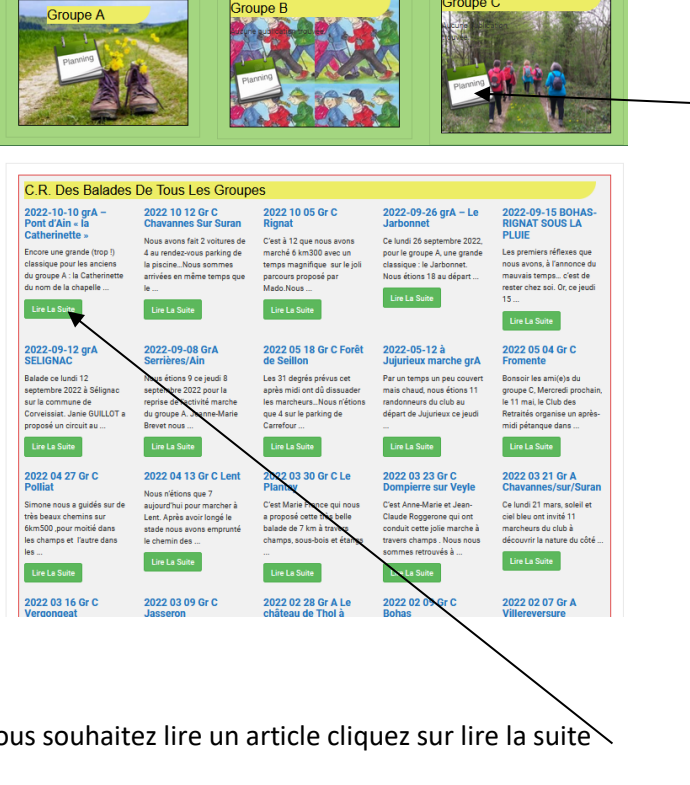

Groupe B

Groupe A

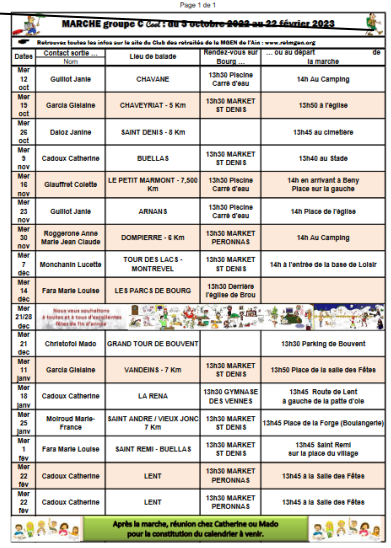

Vous souhaitez lire un article cliquez sur lire la suite

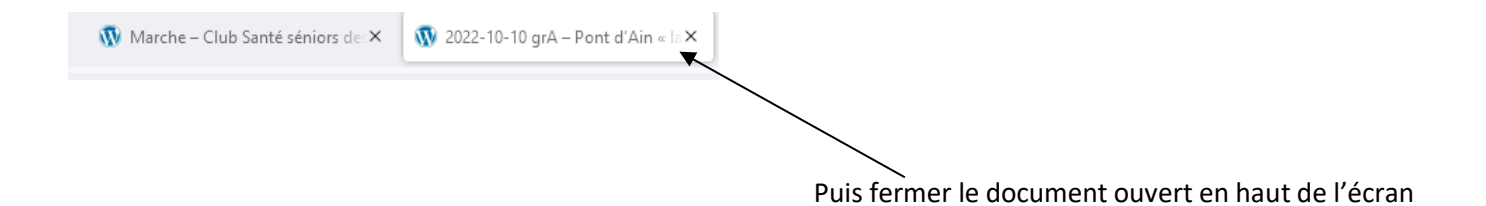

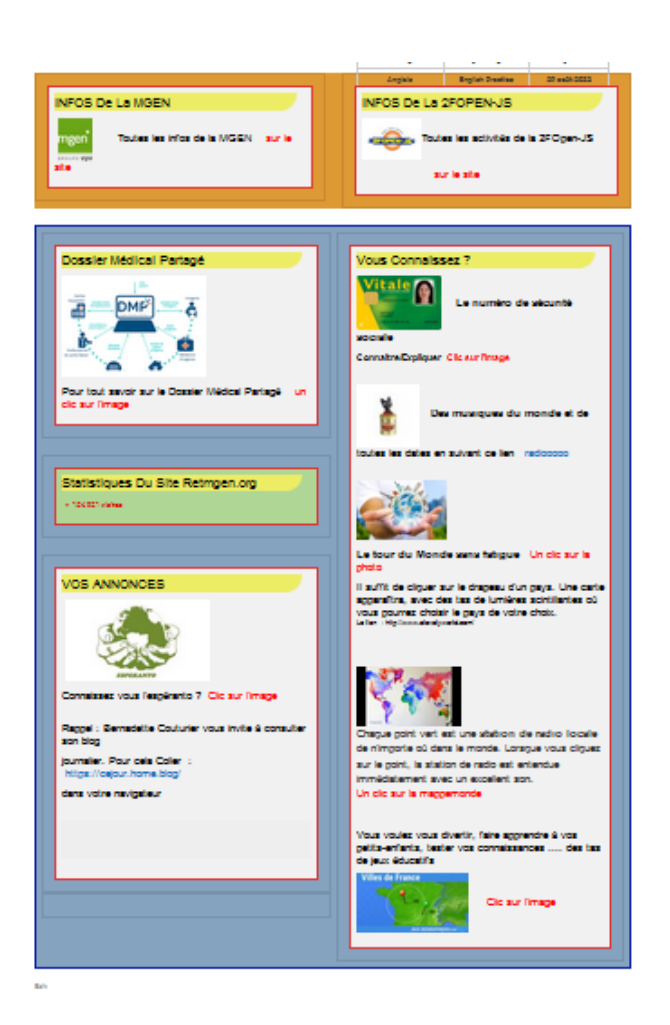

Pour le reste de la page

Informations sur la MGEN et La 2FOPEN

Et quelques informations ou sites intéressants auxquels vous avez accès dès que la main apparait en cliquant gauche sur la souris ! essayez-les !

Vous pouvez nous en proposer d'autres s'ils sont gratuits…